# **KT Books Troubleshooting**

Resources and links

- [KT Books Overview video](https://vimeo.com/kepnertregoe/review/315887045/c186f9940b)
- KT Books login page:<http://bit.do/ktbooks>
- KT Books registration page (when providing an activation code)[: http://bit.do/KTBooksRegister](http://bit.do/KTBooksRegister)

#### **Table of Contents**

**[While in a browser, after clicking on eBooks/packs nothing appears](#page-0-0)**

**[The user's KT Books app isn't "syncing" with the web reader \(books show up in the web reader but](#page-0-1)  [not the app\)](#page-0-1)**

**[While in a browser a 'white bar' across the bottom appears or content seems to be 'cut off'](#page-1-0)**

**[Password reset on login page isn't sending me an email to reset password](#page-1-1)**

**[While using the KT Books app, user gets 'errors' while downloading the materials](#page-1-2)**

**[The KT Books app keeps 'crashing' \(shuts down\)](#page-1-3)**

**[User cannot access the offline viewer when there is no internet connection](#page-1-4)**

**[User's offline viewing eBooks are no longer available to view offline](#page-2-0)**

#### <span id="page-0-0"></span>While in a browser, after clicking on eBooks/packs nothing appears

• Check to see what browser they are using. If Internet Explorer or Edge – have them switch to Chrome, Firefox or Safari. (to the right is an image of what an ebook looks like when opened in IE)

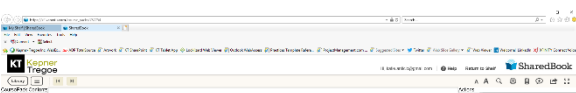

• The eBooks do open in a new tab in all browsers

## <span id="page-0-1"></span>The user's KT Books app isn't "syncing" with the web reader (books show up in the web reader but not the app)

• The mobile provisioning isn't instantaneous – it's on a scheduled task which runs about once every minute to two minutes – you must wait for the task to fire.

• HOWEVER, if it is taking longer time – just have the learner click/open each book in the web reader and it forces the provisioning to occur immediately and items will appear in the app

## <span id="page-1-0"></span>While in a browser a 'white bar' across the bottom appears or content seems to be 'cut off'

- Check to see if they are using the browser 'ZOOM' controls.
- Doing so (especially in CHROME) can cause the materials to not scale and a white bar to appear
- If using in browser zoom, have them zoom to 100% (refresh the page if needed by pressing F5)
- Typically, using the browser ZOOM function in **Firefox** does not create this issue
- As an alternative to using zoom is have the user use full screen mode – the 4 arrow icon in the top right of the KT Books navigation bar (or press F11)

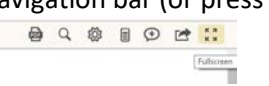

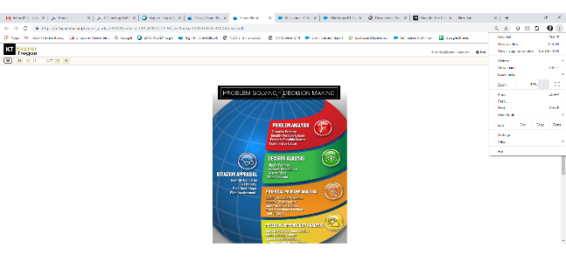

**TREE SERVICE** 

## <span id="page-1-1"></span>Password reset on login page isn't sending me an email to reset password

If the system doesn't send an email within two-three minutes, Email support to have them manually reset the password: [support@sharedbook.com](mailto:support@sharedbook.com) or contac[t KTProductsupport@kepner](mailto:KTProductsupport@kepner-tregoe.com)[tregoe.com](mailto:KTProductsupport@kepner-tregoe.com)

#### <span id="page-1-2"></span>While using the KT Books app, user gets 'errors' while downloading the materials

• Ensure there is a SOLID internet connection for downloading purposes (strong wifi network)

#### <span id="page-1-3"></span>The KT Books app keeps 'crashing' (shuts down)

• Force close the app then re-open: ANDROID

> But to completely shut down an app, including any background services that it may be using:

- Open your device's Settings app  $\bigodot$ .
- Tap Apps & notifications.
- Tap the app. If you don't see it, first tap See all apps or App info.
- Tap Force stop.

APPLE

- Double pump/press the home button
- Slide the app 'up' to close it
- Power down/restart the iPad/iPhone

#### <span id="page-1-4"></span>User cannot access the offline viewer when there is no internet connection

• The offline viewer page MUST BE SAVED AS A FAVORITE when the user has internet access so that the site can be navigated to in the future; the offline viewer site is different from their 'online bookshelf' site.

## <span id="page-2-0"></span>User's offline viewing eBooks are no longer available to view offline

- If the user cleared their browser's cache, it will have deleted all the offline downloads
- The user will need to get back on an internet connection and redownload the content